Leow Wee Kheng CS3249 User Interface Development

## Windowing Systems

# Modern computers come with graphical user interfaces...

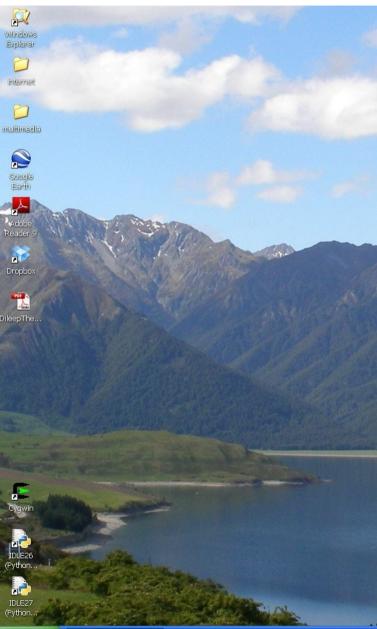

🛃 start 🔰 🕙 CS3249 User Inte...

#### Windows XP

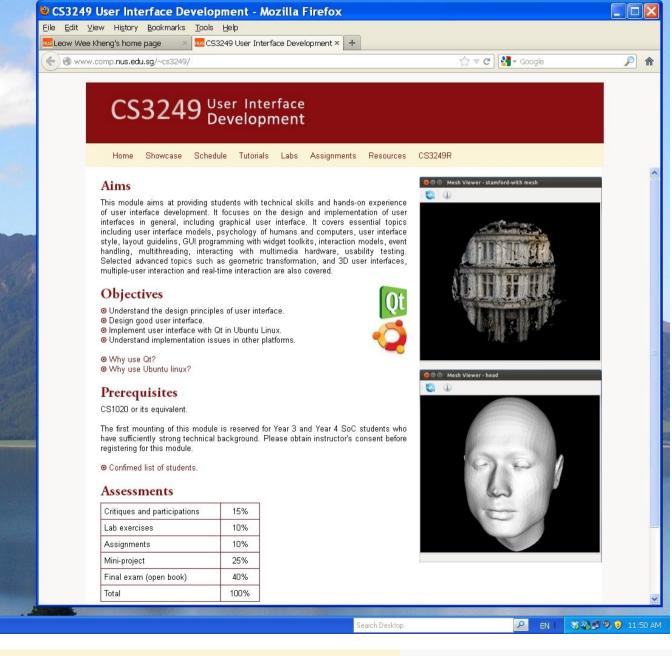

#### Windowing Systems

#### Ubuntu

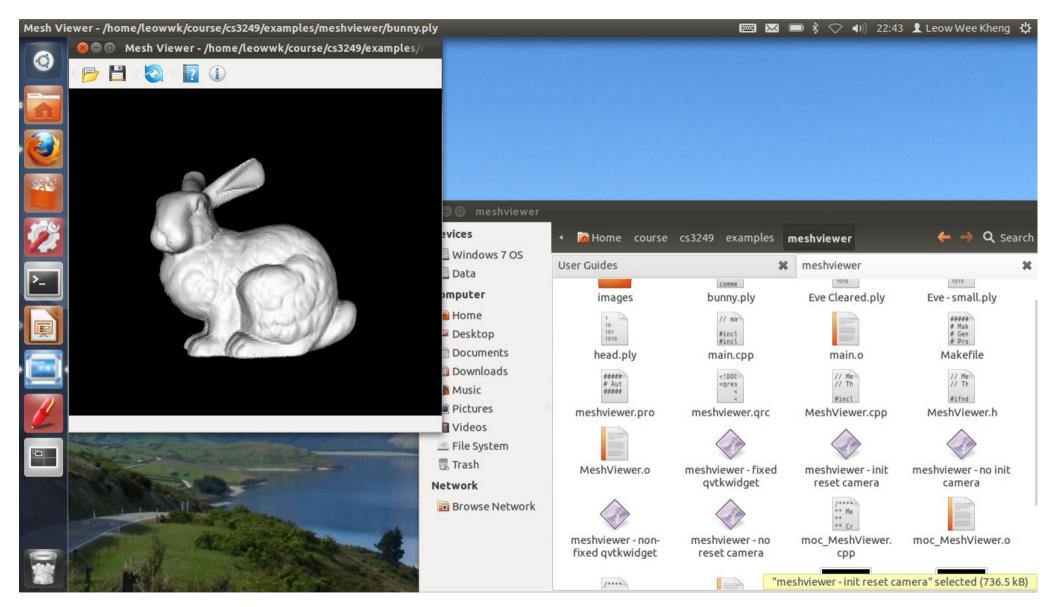

## What is needed for GUI to work?

- What is needed for drop-down menu to work?
  - How to paint the menu?
  - Where is the mouse?
  - O How to move the cursor?
  - Which part of the menu is the mouse pointing at?
  - Which mouse button is clicked?

| windowing systems.odp - LibreOffice Impress                                               |  |  |  |  |  |  |
|-------------------------------------------------------------------------------------------|--|--|--|--|--|--|
| <u>File E</u> dit <u>V</u> iew <u>I</u> nsert F <u>o</u> rmat <u>T</u> ools <u>S</u> lide |  |  |  |  |  |  |
| New                                                                                       |  |  |  |  |  |  |
| Open 🔓 Ctrl+O                                                                             |  |  |  |  |  |  |
| Recent Doc <u>u</u> ments                                                                 |  |  |  |  |  |  |
| Wizards                                                                                   |  |  |  |  |  |  |
| <u>C</u> lose Normal Outline N                                                            |  |  |  |  |  |  |
| <u>S</u> ave Ctrl+S                                                                       |  |  |  |  |  |  |
| Save <u>A</u> s Ctrl+Shift+S                                                              |  |  |  |  |  |  |
| Sa <u>v</u> e All                                                                         |  |  |  |  |  |  |
| Re <u>l</u> oad                                                                           |  |  |  |  |  |  |
| V <u>e</u> rsions                                                                         |  |  |  |  |  |  |
| Expor <u>t</u>                                                                            |  |  |  |  |  |  |
| Export as P <u>D</u> F                                                                    |  |  |  |  |  |  |
| Sen <u>d</u> ►                                                                            |  |  |  |  |  |  |
| Propert <u>i</u> es                                                                       |  |  |  |  |  |  |
| Digital Signatu <u>r</u> es                                                               |  |  |  |  |  |  |
| <u>T</u> emplates                                                                         |  |  |  |  |  |  |
| Preview in Web <u>B</u> rowser                                                            |  |  |  |  |  |  |
| Print Ctrl+P                                                                              |  |  |  |  |  |  |
| P <u>r</u> inter Settings                                                                 |  |  |  |  |  |  |
| E <u>x</u> it Ctrl+Q                                                                      |  |  |  |  |  |  |
| 4 X Vendow System<br>= A dire averagewak ar (a).                                          |  |  |  |  |  |  |

Supports needed:

- Capture user actions.
  - Low-level actions are captured by operating system.
  - Translated to higher-level actions by windowing system.
- Pass user actions to application codes.
  - Connect UI elements to application codes.

## Windowing System

- Modern GUI works on top of a windowing system.
- Windowing system provides supports for
  - input & output devices thru operating system
  - high-level abstractions of graphical primitives
  - o window management

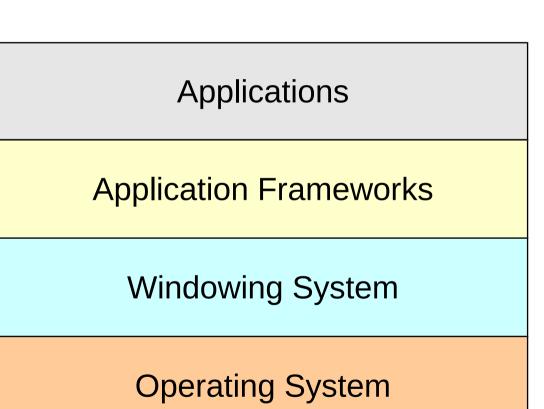

## X Window System

- A client-server framework for GUI.
- X server
  - provide multi-client access over network
  - receive and understand client messages
  - send user responses to clients
  - o perform all drawing
  - maintain data structures for resources
- Client applications can run on other hosts in network.

### X System

| Applications        |               |                             |  |                  |  |  |
|---------------------|---------------|-----------------------------|--|------------------|--|--|
|                     |               | Toolkit /<br>Athena Widgets |  | Vindow<br>anager |  |  |
|                     | Xt Intrinsics |                             |  |                  |  |  |
| Xlib                |               |                             |  |                  |  |  |
| X Protocol          |               |                             |  |                  |  |  |
| System Library      |               |                             |  |                  |  |  |
| UNIX / Linux Kernel |               |                             |  |                  |  |  |

### X / Motif

| Applications                          |               |  |  |  |  |  |
|---------------------------------------|---------------|--|--|--|--|--|
| Toolkit Motif Widgets & Window Manage |               |  |  |  |  |  |
|                                       | Xt Intrinsics |  |  |  |  |  |
| Xlib                                  |               |  |  |  |  |  |
| X Protocol                            |               |  |  |  |  |  |
| System Library                        |               |  |  |  |  |  |
| UNIX / Linux Kernel                   |               |  |  |  |  |  |

### X with Motif

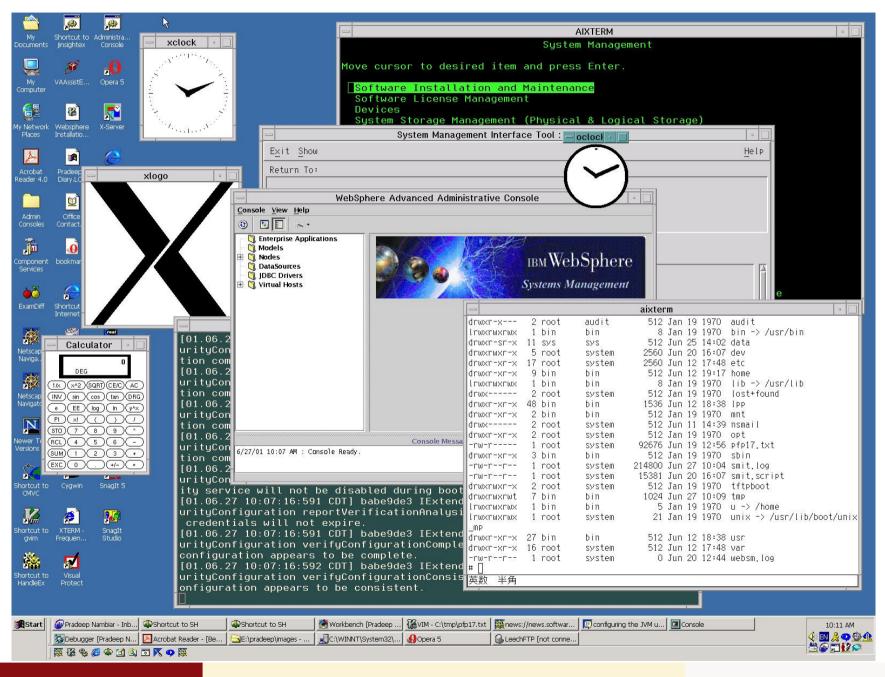

#### Windowing Systems

### X with GNOME

| Applications        |                                   |  |  |  |      |  |
|---------------------|-----------------------------------|--|--|--|------|--|
|                     | Toolkit GNOME Desktop Environment |  |  |  | nent |  |
|                     | Xt Intrinsics                     |  |  |  |      |  |
| Xlib                |                                   |  |  |  |      |  |
| X Protocol          |                                   |  |  |  |      |  |
| System Library      |                                   |  |  |  |      |  |
| UNIX / Linux Kernel |                                   |  |  |  |      |  |

#### X with GNOME

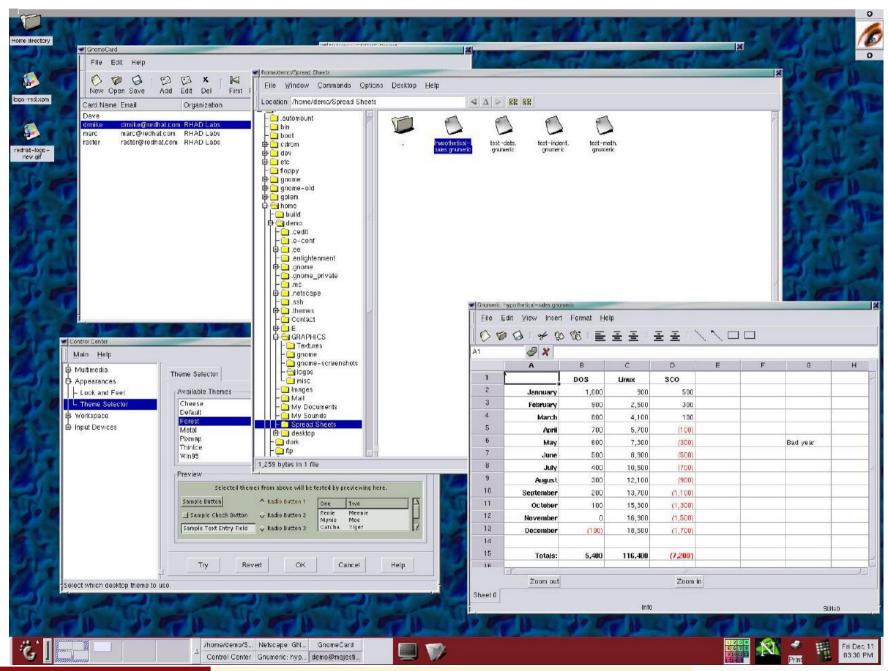

#### Windowing Systems

### X with KDE

| Applications        |                               |  |  |  |  |  |
|---------------------|-------------------------------|--|--|--|--|--|
|                     | Toolkit K Desktop Environment |  |  |  |  |  |
|                     | Xt Intrinsics                 |  |  |  |  |  |
| Xlib                |                               |  |  |  |  |  |
| X Protocol          |                               |  |  |  |  |  |
| System Library      |                               |  |  |  |  |  |
| UNIX / Linux Kernel |                               |  |  |  |  |  |

#### X with KDE

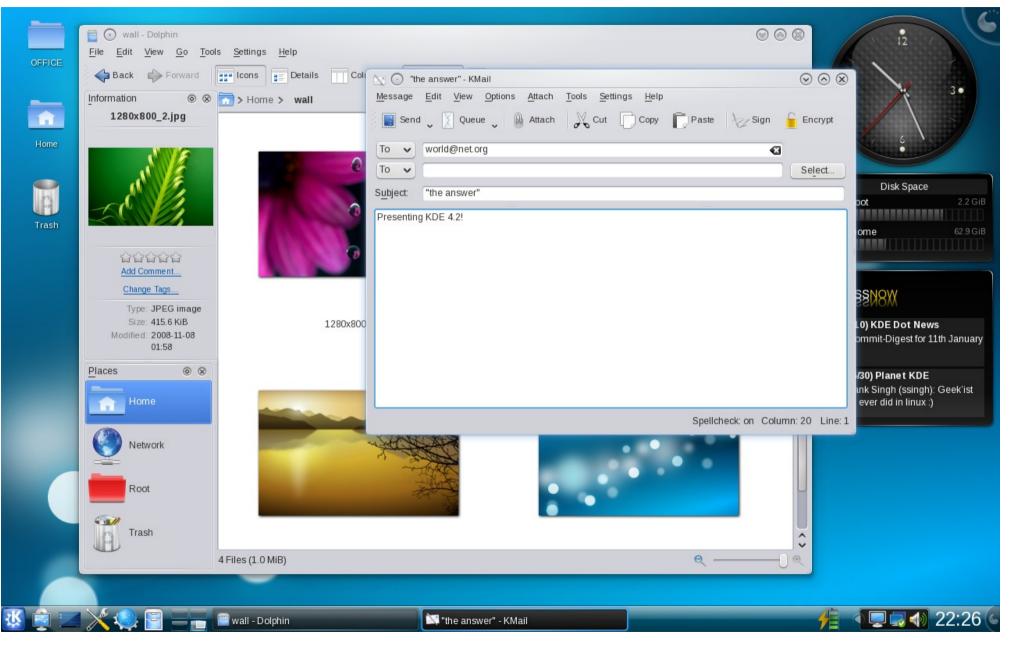

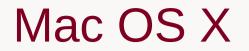

| Applications                          |  |  |  |  |  |
|---------------------------------------|--|--|--|--|--|
| Aqua User Interface                   |  |  |  |  |  |
| Cocoa Carbon Java JDK                 |  |  |  |  |  |
| Quartz 2D OpenGL QuickTime            |  |  |  |  |  |
| Quartz Compositor<br>(window manager) |  |  |  |  |  |
| System Library                        |  |  |  |  |  |
| Unix Kernel (Darwin)                  |  |  |  |  |  |

#### Mac OS X Mountain Lion

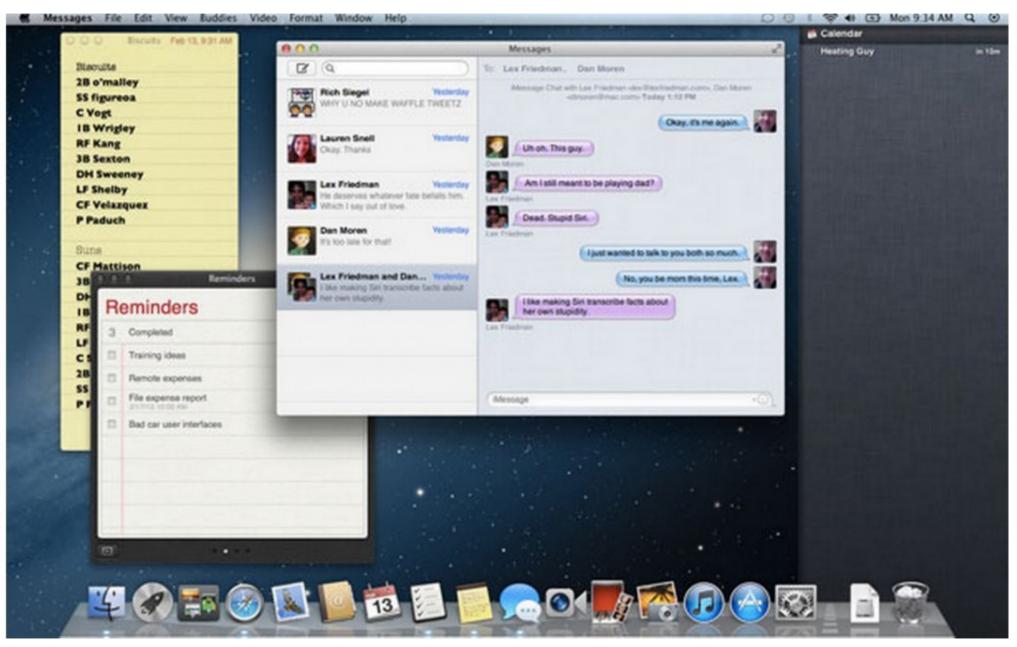

## **Microsoft Windows**

| Applications                      |  |                   |                            |  |  |
|-----------------------------------|--|-------------------|----------------------------|--|--|
| Aero Framework<br>Desktop Classes |  |                   |                            |  |  |
|                                   |  | -oundation<br>ass | Common Language<br>Runtime |  |  |
| Operating System                  |  |                   |                            |  |  |

#### Windows 7

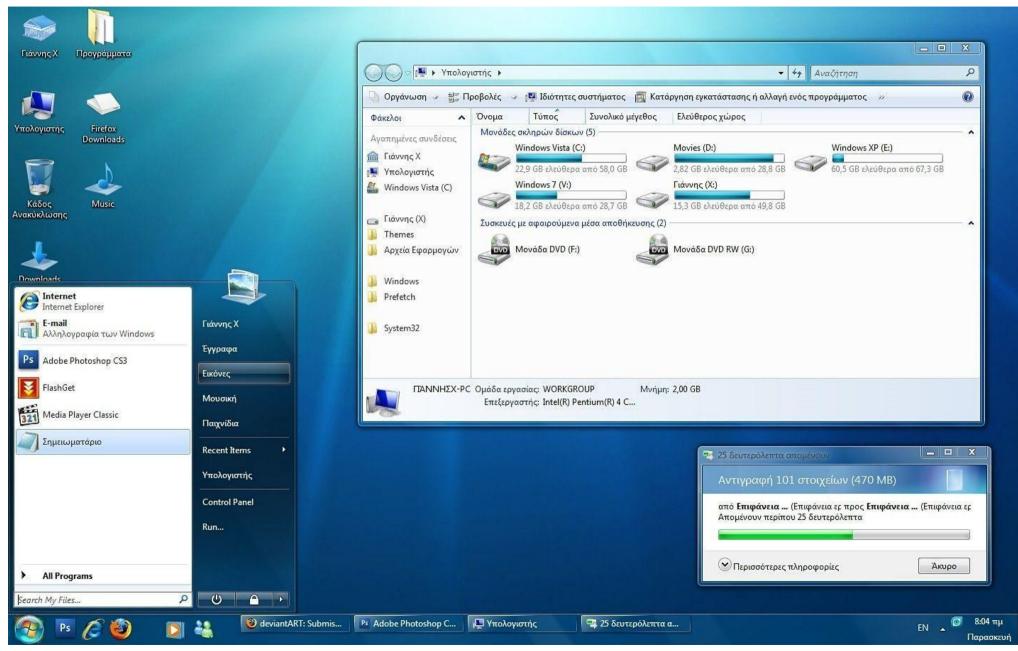

#### CS3249

#### Windowing Systems

#### Windows 8

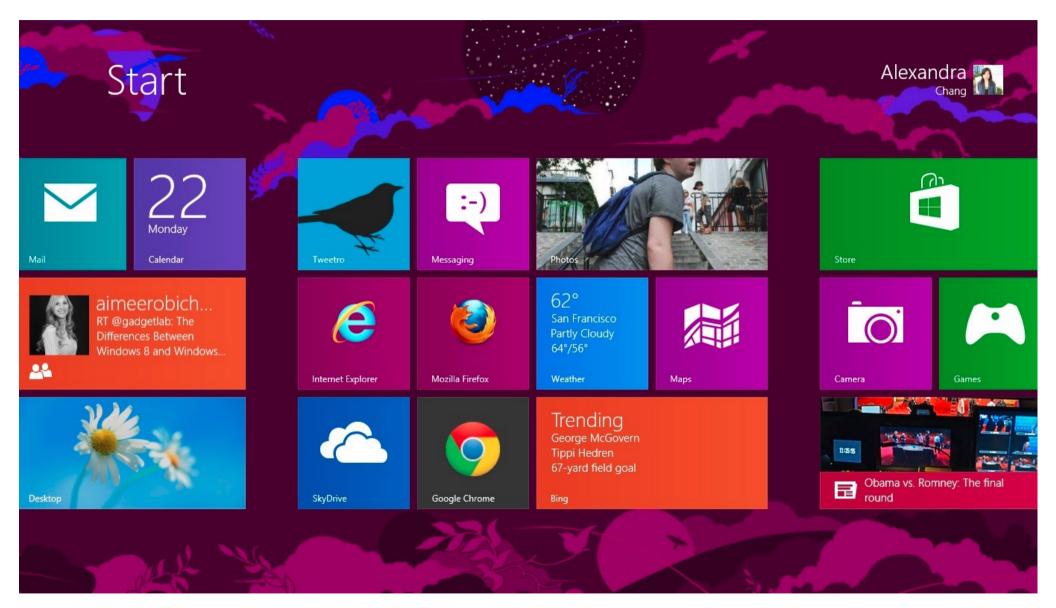

#### Windowing Systems

### • In UNIX and Linux system, Qt sits on top of Xlib.

| Application  |  |  |  |  |  |  |
|--------------|--|--|--|--|--|--|
| Xaw          |  |  |  |  |  |  |
| Xt GTK+ Qt   |  |  |  |  |  |  |
| Xlib         |  |  |  |  |  |  |
| X Protocol   |  |  |  |  |  |  |
| UNIX / Linux |  |  |  |  |  |  |

#### Xaw: Athena widgets

## **Sequential Program**

- Sequential program runs one statement at a time.
- A statement is run till completion before proceeding to next statement.

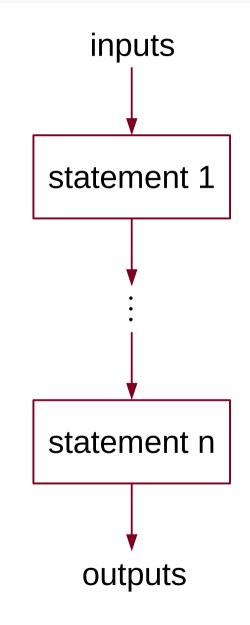

## Polling

- Sequentially check for user actions.
- Slow if long check list.
- Can't respond to user actions promptly.

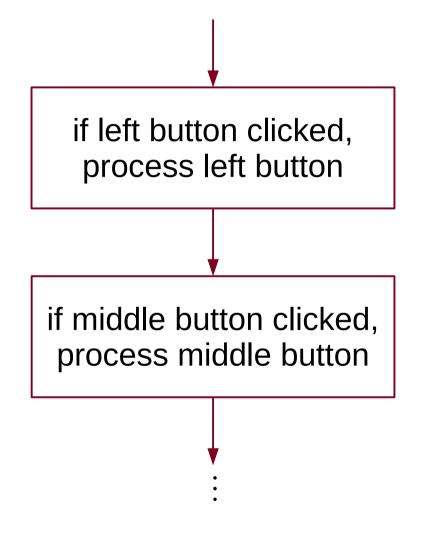

## **Event-Driven Program**

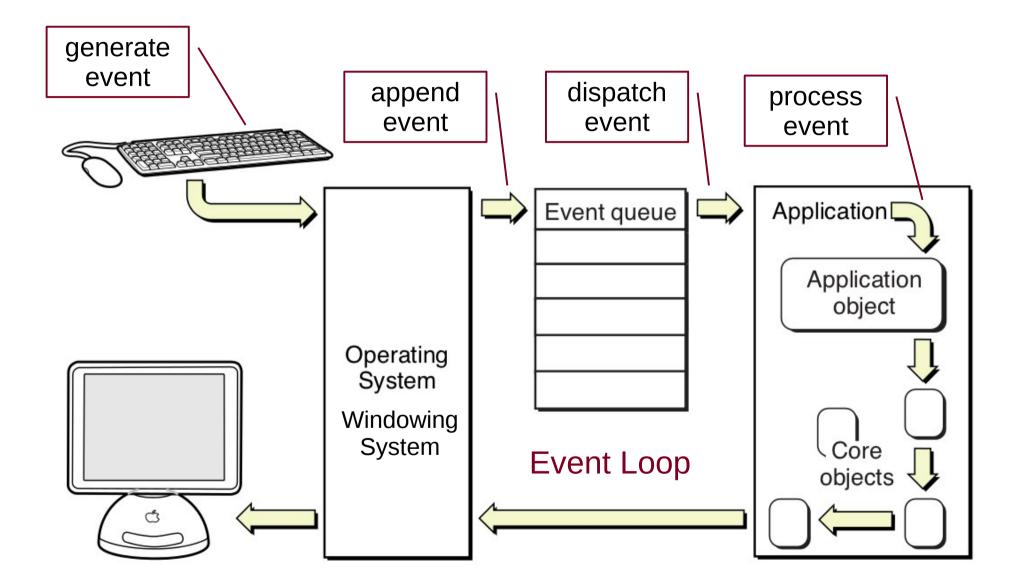

- Events signal user actions, e.g.,
  - o mouse click, mouse move
  - key press, key release
  - window activated, window deactivated
- Events can be generated by
  - operating system
  - o device drivers
  - windowing system, window manager
  - application program
- Events tend to be too low-level
  - When left-mouse button is clicked, which item is selected?
- Windowing systems provide higher-level mechanisms.

## X / Motif

- Implemented in C.
  - C++ hasn't appeared yet!
- Use C struct to emulate object class.
- Use callbacks: functions that perform GUI tasks.
   XtCallbackProc callback(widget, data, callback\_data)
- Callbacks are attached to widgets.

XtAddCallback(widget, event\_type, callback, data)

- Widgets call callbacks when activated.
  - Widgets generate callback\_data according to event\_type.

```
// Create widgets
slider = XmCreateScale(parent, "slider", ...);
spinBoxText = XmCreateTextField(parent, "text", ...);
```

```
// Define callback functions
XtCallbackProc sliderValueChanged(Widget slider,
    Widget spinBoxText, XmScaleCallbackStruct *cbs)
{
    int value;
    XtVaGetValues(slider, XmNvalue, &value, 0);
    XtVaSetValues(textField, XmNposition, value, 0);
}
```

```
XtCallbackProc spinBoxTextVerify(Widget spinBoxText,
  Widget slider, XmAnyCallbackStruct *cbs)
{
  changed = 0;
  str = XmTextFieldGetString (textField);
  if (str && (ret = sscanf(str, "%d", &value)) > 0)
    if (value >= MinValue && value <= MaxValue) {</pre>
      XtVaSetValues(textField, XmNposition, value, 0);
      XtVaSetValues(slider, XmNvalue, value, 0);
      changed = 1;
    }
  if (!changed) {
    XtVaGetValues(textField, XmNposition, &value, 0);
    sprintf(string, "%d", value);
    XmTextFieldSetString(textField, string);
}
```

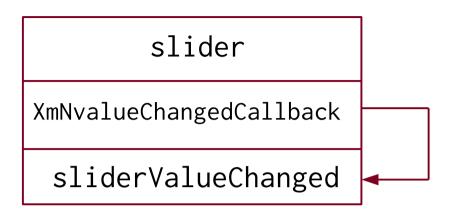

- Can think of callbacks as belonging to widget.
   But, programmer implements the callbacks.
- slider's XmNvalueChangedCallback event is linked to sliderValueChanged callback function.
- After slider is dragged to new position, it inserts
   XmNvalueChangedCallback event into event queue.
- X event dispatcher processes event and calls sliderValueChanged.

Callbacks have two shortcomings

- Not type-safe:
  - All callbacks have the same generic arguments.
  - Cannot guarantee calling function passes correct arguments.
- Tight coupling:
  - Widgets are explicitly linked to callbacks.

## Qt

- Implemented in C++.
- Adopts signals and slots.
- Object emits signal in response to event.
- Object has slots that perform tasks.
- Connect signals to slots in application.

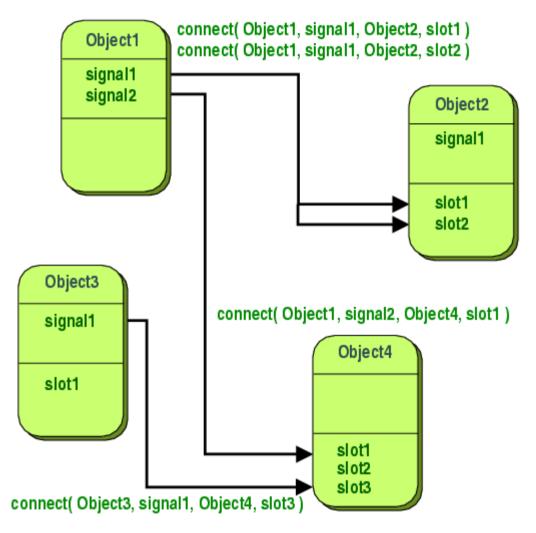

Can connect one signal to multiple slots.

connect(slider, SIGNAL(valuedChanged(int)),
 spinBox, SLOT(setValue(int)));
connect(slider, SIGNAL(valuedChanged(int)),
 this, SLOT(updateStatusBar(int)));

• Can connect multiple signals to same slot.

connect(lcd, SIGNAL(overflow()),
 this, SLOT(handleMathError()));
connect(calculator, SIGNAL(divisionByZero()),
 this, SLOT(handleMathError()));

• Can connect signal to signal.

connect(lineEdit, SIGNAL(textChanged(const QString &)),
 this, SIGNAL(updateRecord(const QString &)));

Advantages of signals and slots

- Loose coupling:
  - Objects emit signals in response to events.
  - Objects are not explicitly linked to slot functions.
- Type safe:
  - Arguments of signals and slots must match.
- Flexible:
  - Not limited to widgets, can be used by any QObject subclass.

Implemented by meta-object system.

## **Microsoft Windows**

Three ways to create Windows applications in C++

- Use Windows API
  - Calls Windows OS functions. Low-level programming.
- Use Microsoft Foundation Class (MFC)
  - Encapsulates Windows API.
  - Higher-level programming.
- Use Windows Forms
  - For forms-based application that run with Common Language Runtime.

## MFC

### • MFC provides two mechanisms

- Message mapping
- Data binding
- Message Mapping
  - O Messages
    - Like higher-level events.
  - Message handlers
    - Like callback functions.
  - O Message map
    - Connects messages to message handlers.

- Message map handles 4 kinds of messages:
  - WM\_COMMAND
    - menu
  - Child window messages
    - button, combo box, text edit, list box
  - WM\_Message
    - miscellaneous window messages
  - User defined messages
- Why divide into 4 categories? Why not just 1?

```
class CAgeDialogApp: public CWinApp
{
    ...
    CSliderCtrl slider;
    CEdit spinBoxText;
    ...
    afx_msg void OnHScroll(UNIT code, UNIT position,
        CScrollBar *scrollBar);
    afx_msg void OnEnUpdate();
    DECLARE_MESSAGE_MAP()
};
```

- afx\_msg declares message handlers.
- DECLARE\_MESSAGE\_MAP declares that the class contains message handlers.

```
// In .c file
BEGIN_MESSAGE_MAP(CAgeDialogApp, CWinApp)
    ON_WM_HSCROLL() // maps to OnHScroll
    ON_EN_UPDATE(IDC_SPINBOXTEXT,
        &CAgeDialogApp::OnEnUpdateTextBox)
END_MESSAGE_MAP()
```

```
void CAgeDialogApp::OnHScroll(UNIT code, UNIT position,
        CScrollBar *scrollBar)
{
        ... // update text box's state
}
void CAgeDialogApp::OnEnUpdateTextBox()
{
        ... // update slider's state
}
```

## Mac OS X

- Provides several tools
  - O Cocoa
  - O Carbon
- Cocoa is implemented in Objective-C.
- Cocoa provides two mechanisms:
  - Outlets and Actions
  - Bindings
    - Discussed in Model-View Patterns.

## **Outlets and Actions**

- Cocoa widgets are called controls and cells.
- Cells have outlets that point to target objects.
- In response to a user action, cell generates action message.
- Action message is sent to target, i.e., call target's action method (function).

#### Cocoa target-action mechanism

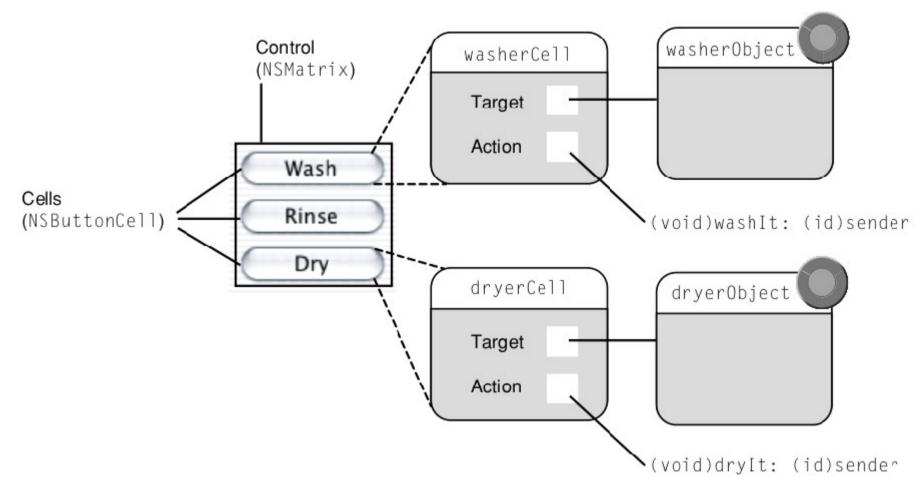

#### • Similar to callback mechanism

- $\circ$  action message  $\approx$  widget event
- $\circ$  action method  $\approx$  callback

#### // In .h file

@property (assign) IBOutlet NSSlider \*slider; @property (assign) IBOutlet NSTextField \*spinBoxText;

// In .m file

```
- (IBAction)sliderValueChanged:(NSSlider *)sender {
    [[self spinBoxText] setIntegerValue:
    [sender integerValue]];
```

```
}
```

- (IBAction)spinBoxTextValueChanged:(NSTextField \*)sender {
   [[self slider] setIntegerValue:
   [sender integerValue]];
  }
- Connections between outlets and actions are done in UI builder.

## Comparisons

- X Window callbacks
  - Use C functions to connect widgets to callbacks.
  - Programmer writes callbacks.
  - Programmer writes connection codes.
  - Simple and easy to understand, but troublesome to write.

### • MFC message map

- Use C++ macros to create codes for message map.
- Programmers write message handlers, like callbacks.
- Programmer inserts macros to make connections.
- Easy to understand at conceptual level, but tend to be messy.

- Cocoa outlets and actions
  - Use Objective-C extensions to implement outlets and actions.
  - Use UI builder to connect outlets, actions and target.
  - Programmer writes action codes (like callbacks), no need to write connection codes.
  - Simple but programming language mechanism is obscured.
- Qt signals and slots
  - Use C++ functions to implement meta-object system.
  - Use meta-object compiler **qmake** to auto create codes.
  - Widgets come with slot functions.
  - Programmer writes simple connection codes.
  - Easy to understand at conceptual level.

## Summary

- GUI works on top of windowing system.
- GUI programs are event-driven.
- Windowing system provides event-handing and higher-level mechanisms.
- X Window System uses callbacks.
- Qt uses signals and slots.
- Microsoft Windows uses message map.
- Mac OS X uses outlets, actions and bindings.

## **Further Readings**

- GUI Comparisons: attached document.
- Signals and slots: [Blan2008] p. 20–22.
- X Window System: [Kell90] chap. 1.
- Motif spin box and callback: [Foun2001] chap. 15.
- MS Windows: [Hort10] p. 1–8.
- MFC message map: [Hort10] p. 903–910.
- Mac OS X: [Tren10] p. 4–20.
- Cocoa outlets, actions, bindings: [Tren10] chap. 8, [Cocoa] p. 217–227.

## References

- Cocoa Fundamentals Guide, Apple Inc., 2010.
- J. Blanchette and M. Summerfield, C++ GUI Programming with Qt 4, 2nd ed., Prentice Hall, 2008.
- A. Fountain, J. Huxtable, P. Ferguson and D. Heller, *Motif Programming Manual*, O'Reilly, 2001.
- I. Horton, *Beginning Visual C++ 2010*, Wiley, 2010.
- B. J. Keller, A Practical Guide to X Window Programming, CRC, 1990.
- M. Trent and D. McCormack, *Beginning Mac OS X Snow Leopard Programming*, Wiley, 2010.